# **DOCUMENTATION / SUPPORT DE FORMATION**

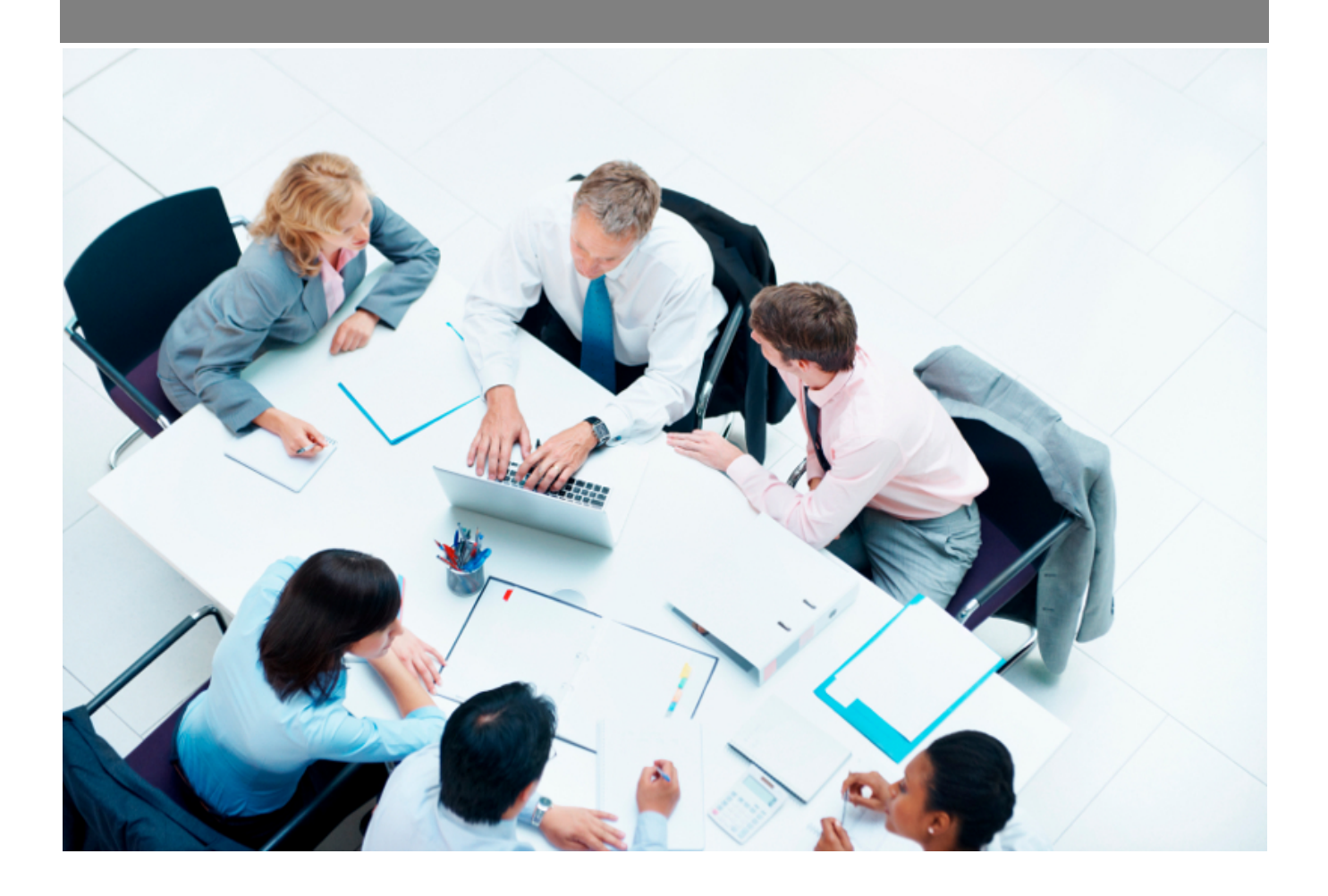

Copyright © Veryswing SAS, Tous droits réservés. VSActivity et VSPortage sont des marques déposées de Veryswing SAS.

## Table des matières

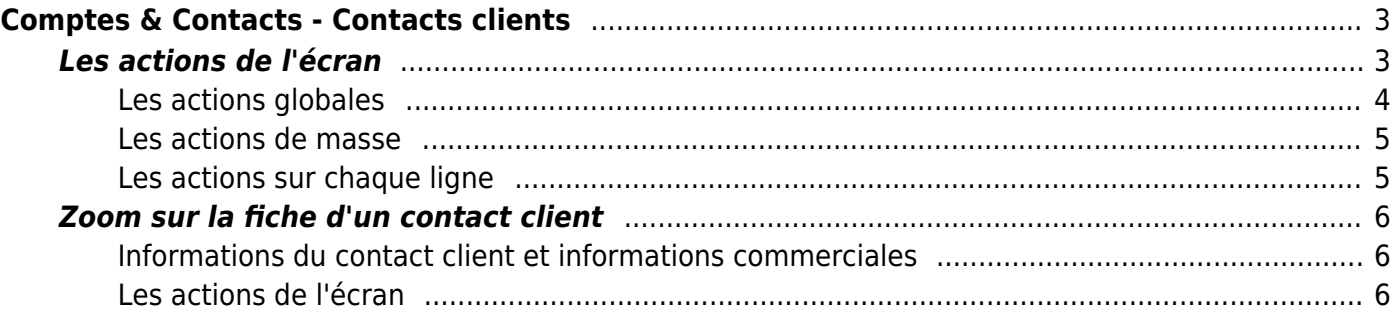

# <span id="page-2-0"></span>**Comptes & Contacts - Contacts clients**

Les droits à activer :

**Commercial** :

Comptes & Contacts - Liste des contacts clients

Cette page liste l'ensemble des contacts des clients triés par ordre alphabétique, avec la possibilité de filtrer.

Un filtrage permet d'afficher plus spécifiquement les prospects :

- Zone de recherche
- Affectation (choix de un ou plusieurs commerciaux)
- Client
- Une ou plusieurs entités
- Clients archivés ou pas
- Contacts actifs ou pas
- Taille/effectif
- Fourchette de CA
- Secteur d'activité
- Origine commerciale
- Environnement / Compétences

Commercial<br>Comptes & Contacts - Contacts clients  $\hat{z}$ 

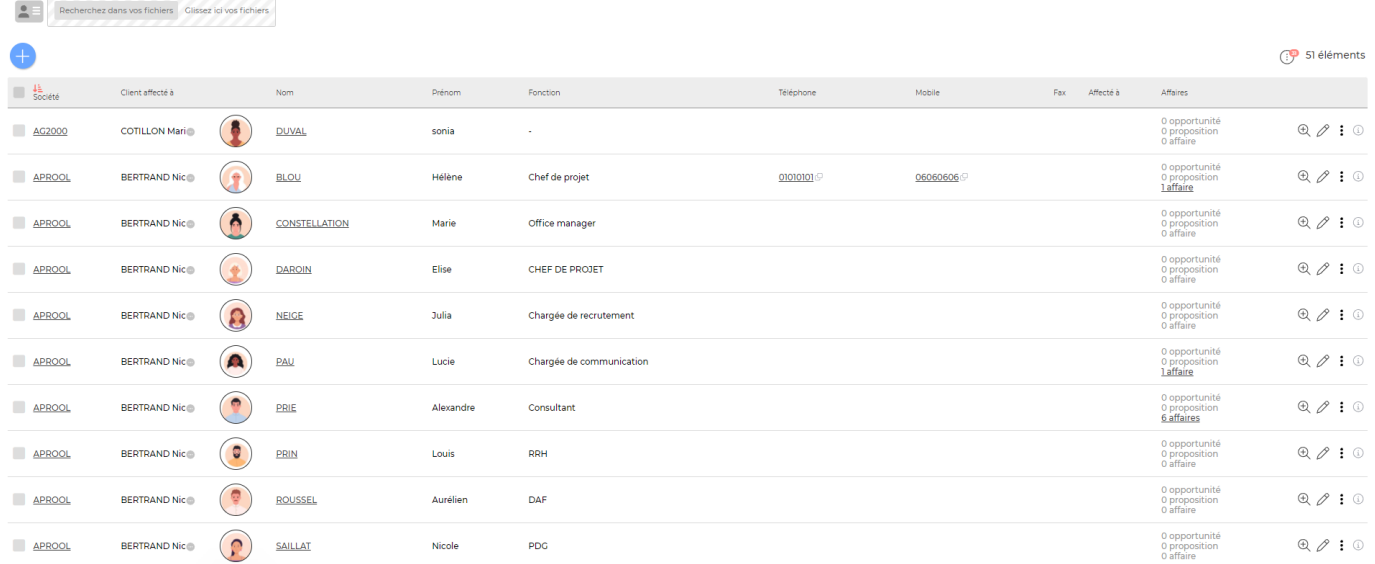

### <span id="page-2-1"></span>**Les actions de l'écran**

### <span id="page-3-0"></span>**Les actions globales**

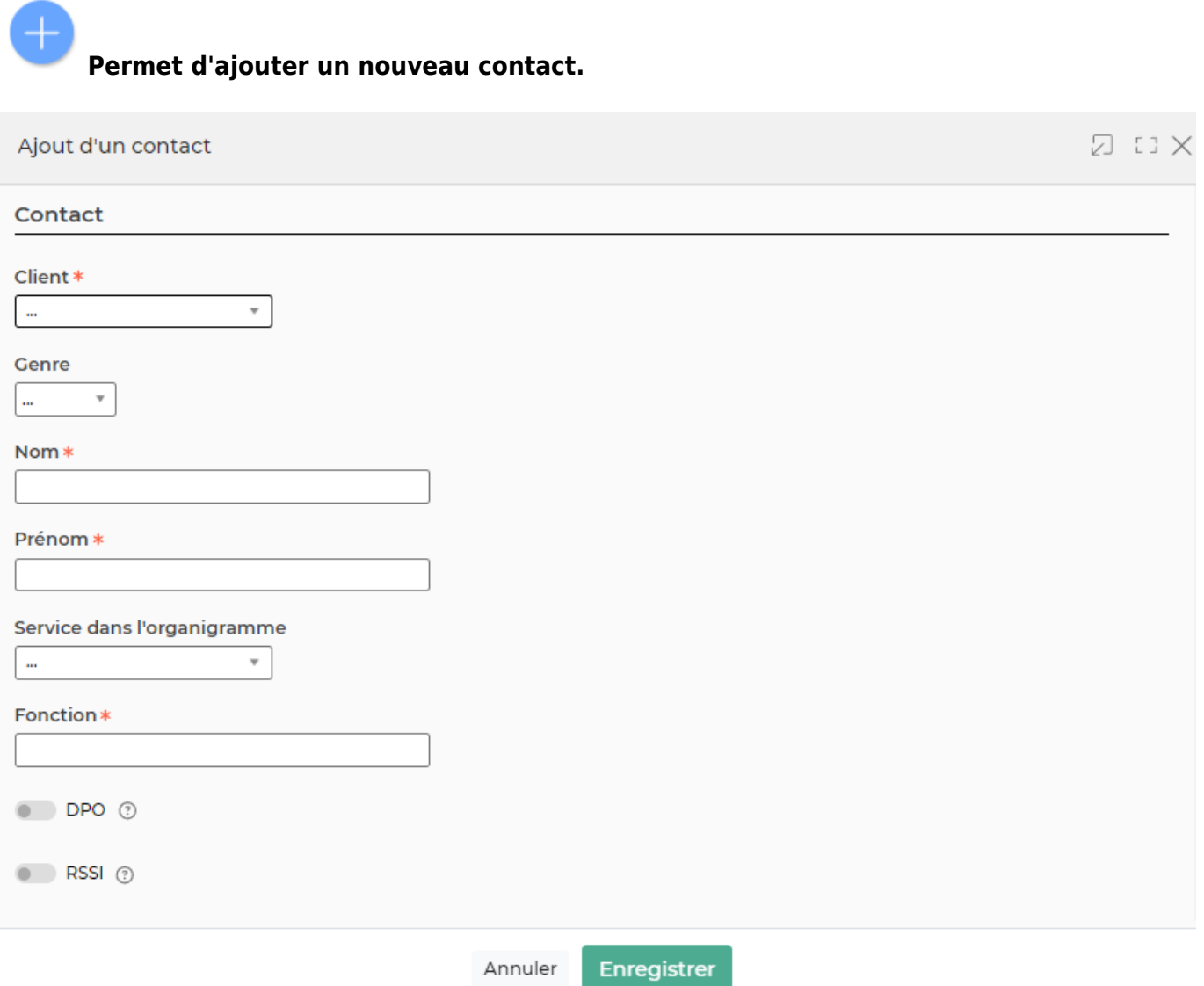

Un formulaire est proposé pour l'ajout ou la modification d'un contact. Les champs avec un liseré bleu sont obligatoires. Vous pouvez remplir :

- Client : le compte client doit être créer dans l'application
- Genre : Homme / Femme
- Nom et prénom de votre contact
- Service dans l'organigramme : correspond au service auquel votre contact appartient. Vous pouvez paramétrer l'organigramme depuis Commercial > Ecrans de paramétrages > organigramme de type des sociétés tiers. Pour plus d'informations : [Paramètres -](https://docs.veryswing.com/vsa:parametres_-_organigramme_type_des_societes_tiers) [Organigramme type des sociétés tiers](https://docs.veryswing.com/vsa:parametres_-_organigramme_type_des_societes_tiers)
- Fonction
- DPO : permet d'indiquer si votre contact est nommé Data Protection Officer
- A quitté l'entreprise : en cochant cette case vous indiquez que le contact à quitté le compte client. Votre contact sera désactivé dans l'application
- Affecté à : permet d'affecter le contact à un commercial
- Les coordonnées : l'email est important si vous souhaitez envoyer des mails depuis l'application
- Adresse

Copyright © Veryswing SAS, Tous droits réservés. **Allet aux contracts** de la contract de la contract de la contra VSActivity et VSPortage sont des marques déposées de Veryswing SAS.

- Réseaux sociaux : permet de mettre le lien du profil
- Photo

#### **Ajouter des contacts à partir d'un fichier VCF**

Ajout rapide de contacts (fichiers vcf) Recherchez dans vos fichiers Glissez ici vos fichiers

Cette action vous permet de glisser un contact pour l'ajouter rapidement

#### <span id="page-4-0"></span>**Les actions de masse**

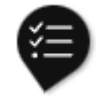

Ces actions sont disponibles en sélectionnant au moins un contact.

- **Modifier l'affectation** : Permet de modifier en masse le commercial en charge des contacts sélectionnés.
- **Gérer les listes de diffusion** :
- **Exporter en VCF** : Permet d'exporter les contacts sélectionnés au format VCF : soit sous la forme d'une VCF multi-contacts, soit sous la forme d'un fichier archive Zip contenant une VCF par contact.
- **Supprimer** : Permet de supprimer en masse les contacts sélectionnés. Seuls ceux qui peuvent être supprimés le seront.

#### <span id="page-4-1"></span>**Les actions sur chaque ligne**

Visualiser le contact client Permet d'accéder à la fiche du contact client.

## $\mathscr O$  Mettre à jour le contact

Permet d'accéder au formulaire pour modifier les informations du contact client.

### Plus d'actions

Ce pictogramme permet d'accéder à différentes actions :

- Fiche du compte : Permet d'accéder au dossier du client
- Dupliquer le contact : Permet de copier le contact
- Ajouter une tâche : Permet d'ajouter une tâche au contact client directement
- Ajouter une opportunité : Permet d'ajouter une nouvelle opportunité en lien avec le contact client
- Environnement de compétences : Permet de gérer l'environnement technique et de

Copyright © Veryswing SAS, Tous droits réservés. **5/7** manual serves au serves de la manual de la manual de la ma VSActivity et VSPortage sont des marques déposées de Veryswing SAS.

compétences du contact client

- Export VCF du contact : Permet de récupérer le fichier vcf fu contact client
- Abonnements aux listes de diffusion : Permet d'abonner votre contact aux listes de diffusion uniquement si une adresse mail est renseignée dans son dossier. Les listes de diffusion sont paramétrables depuis Commercial > Ecrans de paramétrages > Listes de diffusion
- Supprimer le contact : Permet de supprimer le contact si celui-ci n'a pas encore été utilisé dans l'application

### <span id="page-5-0"></span>**Zoom sur la fiche d'un contact client**

Lafiche d'un contact client est accessible en cliquant sur  $^{\oplus}$ .

Elle est composée :

- Des informations du contact client
- Des tâches rattachées à ce contact

#### <span id="page-5-1"></span>**Informations du contact client et informations commerciales**

Cette boîte affiche et synthétise toutes les informations sur le contact client.

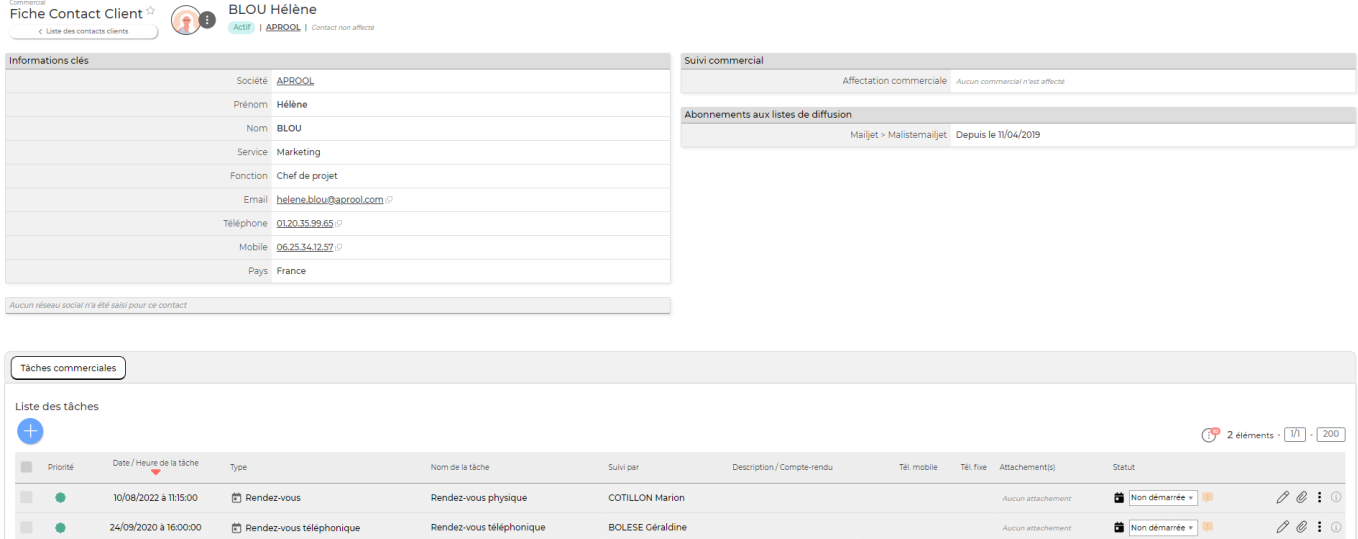

#### <span id="page-5-2"></span>**Les actions de l'écran**

Cette action vous permet d'ajouter une tâche directement sur le contact client.

Pour plus d'informations sur le fonctionnement des tâches : [Tâches](https://docs.veryswing.com/vsa:taches)

#### ፧ Plus d'actions

Copyright © Veryswing SAS, Tous droits réservés. **6/7** and the serves of the serves of the serves of the serves o VSActivity et VSPortage sont des marques déposées de Veryswing SAS.

Ce pictogramme permet d'accéder à différentes actions :

- Modifier le contact client : permet de mettre à jour les informations du contact client et les informations commerciales
- Environnement/compétences : permet de gérer l'environnement technique et de compétences du contact client.
- Liste de diffusion : permet d'ajouter le contact à une liste de diffusion